Please kindly be noticed the below setting for Synology NAS as an example.

## **FTP function**

### FTP setting on camera

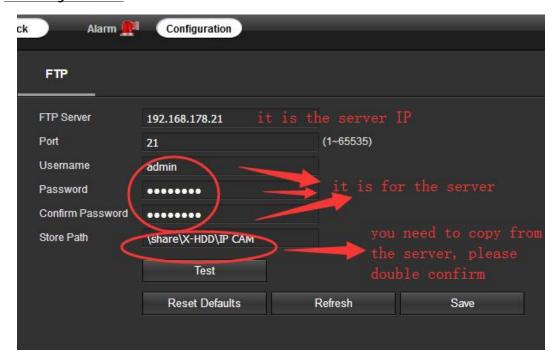

### **FTP setting on Synology NAS**

(Sorry, my NAS is Synology, it is in Chinese language, but I think the setting possiable slimilar.)

Please double check your NAS and camera in the same local network, IP address should be in the same segment. Then the camera folder will apprear in the name of it's IP address automaticly. like my NAS appear shown as below.

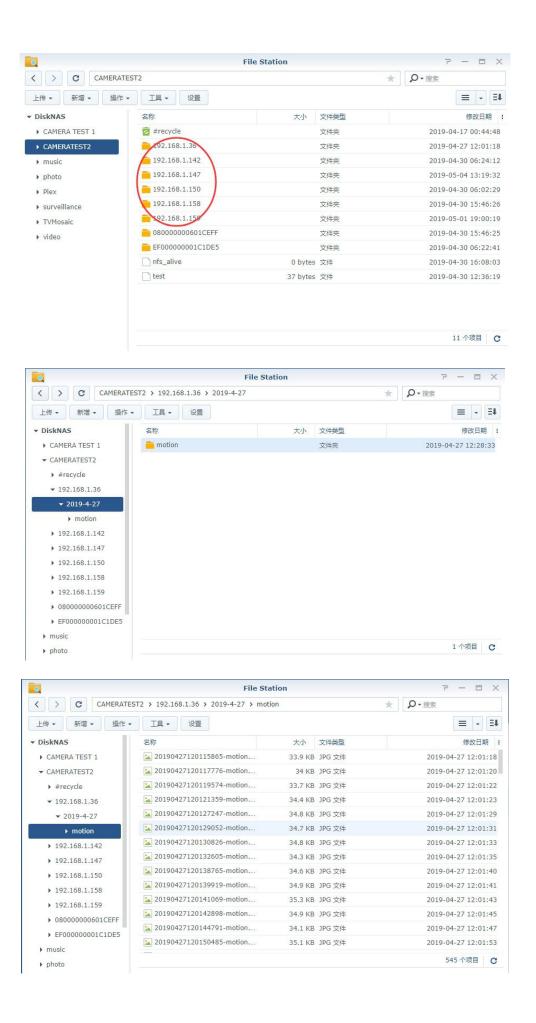

# **NFS function**

### NFS setting on camera

If you want upload video, NFS is required. please enable NFS function as below interface, then fill your information. BYW, if you are using NAS to storage video, you also need to set NFS in NAS.

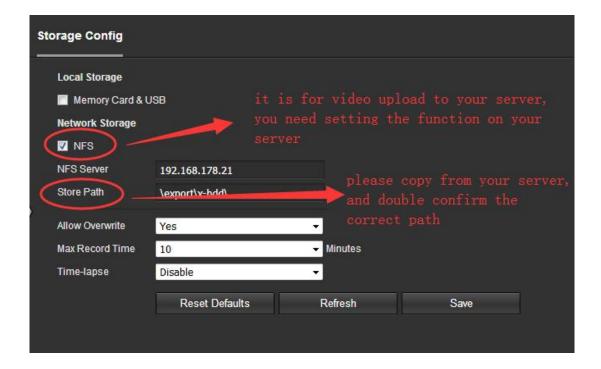

#### **NFS setting on Synology NAS**

please add your camera IP address for NFS, also will appear in the folder automaticly. like my NAS appear shown as below.

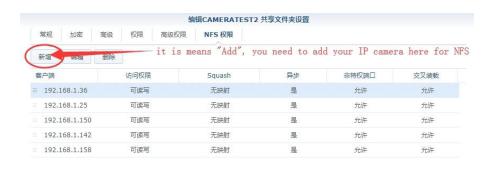

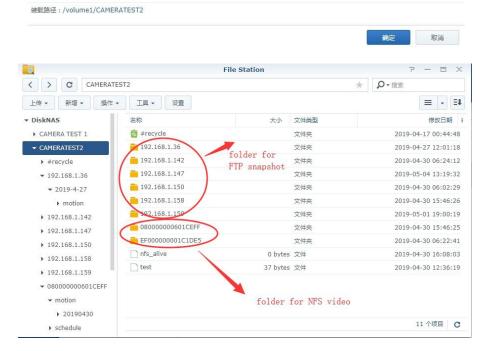

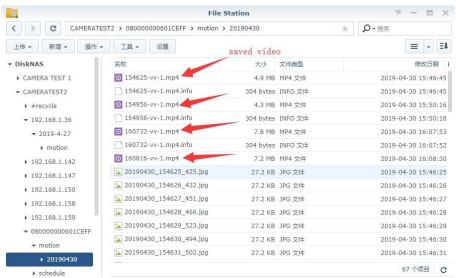